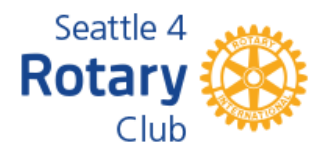

## **Using the Online Membership Directory**

To log in to the membership directory, go to **seattlerotary.org** and click **Member Login** on the top right.

Member Login Media  $\sim$ Contact Us -

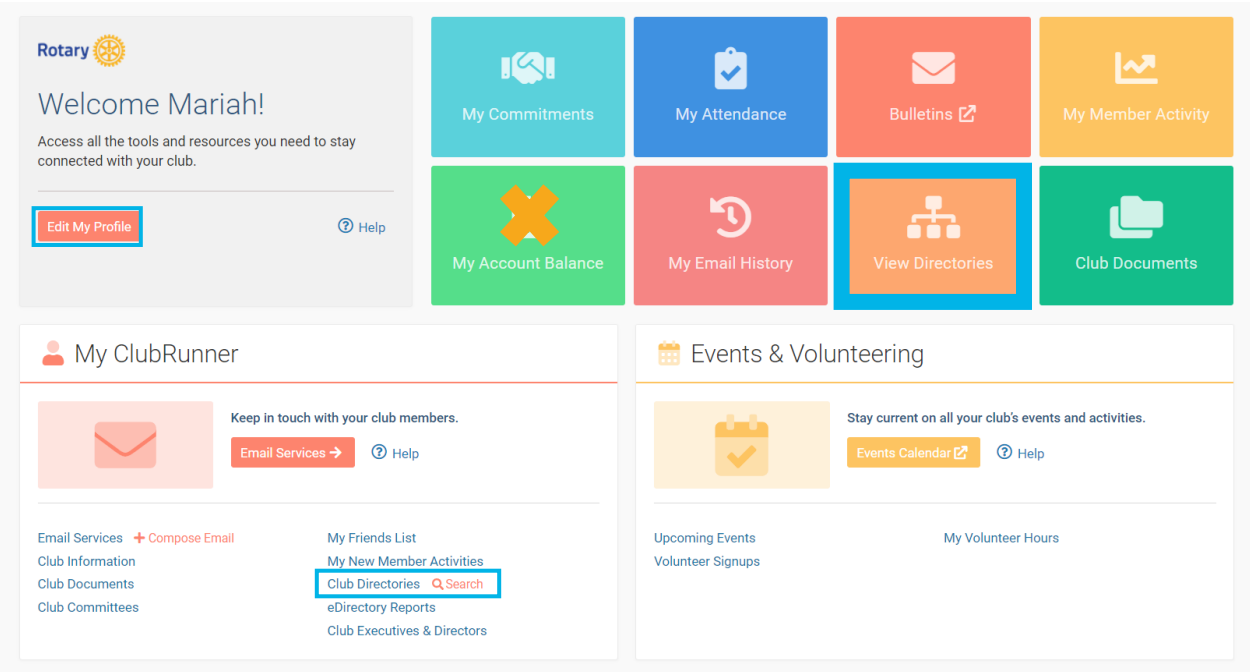

Once you log in, you'll see the screen above in the Member Area. A few of the most frequently used features are highlighted:

1. **Edit My Profile**

Use this to update your photo, contact information, and password. If you have new billing contact information, please contact Mariah directly to let her know.

2. **View Directories**

View a list of all members sorted by last name. After clicking, a menu will appear on the left with an option to view the photo directory.

- 3. **Search the Membership Directory** Access this by clicking on "Search" next to Club Directories. You can search the member directory by name, classification, join date, etc.
- 4. **My Billing Account Balance**

We do not use ClubRunner for our billing. Please disregard this option.

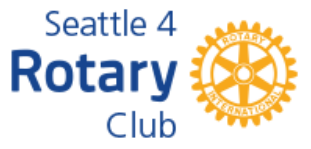

Other features the club uses include:

- Attendance tracking
- Club Documents, where members can access board minutes, club bylaws, etc.
- Club Committees, where chairs can keep their committee's roster and documents, and send emails to the members

## **Access the membership directory on the go!**

Our membership directory is now available through the ClubRunner mobile app! The ClubRunner app is free and available for iPhone and Android users. Here's how:

- 1. Go to your app store, search for the ClubRunner app, and install for free.
- 2. Login using the same information you use to login via the website.
- 3. Easily search or browse the directory and access a list of upcoming events from anywhere.

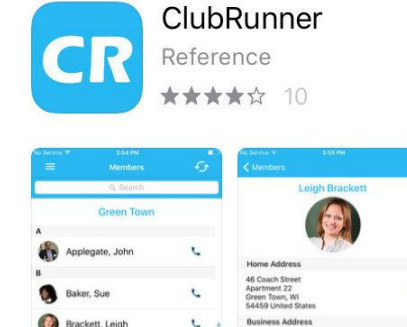

Ù

715-555-2023

715-555-2123

r,

c.

Ċ.

Chu, Edward

D. Mickey Davis, Clare

Dean, John